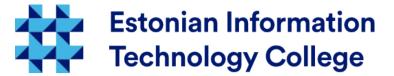

# Network configuration Operating systems 1800

Edmund Laugasson edmund.laugasson@itcollege.ee

There has been used materials from Margus Ernits, Katrin Loodus when creating current slides. Current document copying, distributing and/or modifying has been set out by one of the following licences by user's choice:

\* GNU Free Documentation Licence version 1.2 or newer

\* Creative Commonsi Attribution + ShareAlike licence 4.0 (CC BY-SA)

## Networking in Ubuntu Linux

- Network configuration will be done during OS installation
- when there is DHCP (*Dynamic Host Control Protocol*) used, network is configured automatically
- to configure network manually, there is needed:
  - IP address
  - default gateway, network mask, name servers
- network settings are stored in folder /etc/network
- in file /etc/network/interfaces are settings of network interfaces

## Main commands of networking

- The names of network interfaces can be different. Usually the first one is eth0 and second eth1
- interface names can be redefined (e.g. using udev rules)
- information about network settings in Linux can be retrieved
  - *ifconfig -a* (-a shows also unconfigured interfaces)
  - ip a
- ifconfig eth0 shows information about specific interface

#### Internal network addresses

- IPv4 addresses (RFC 1918)
  - -10.0.0.0 10.255.255.255, qty: 16 777 216 (24 bit =  $2^{24}$ )
  - -172.16.0.0 172.31.255.255, qty: 1 048 576 ( 20 bit =  $2^{20}$ )
  - 192.168.0.0 192.168.255.255, qty: 65 536 (16 bit = 2<sup>16</sup>)
- IPv6 aadresses (RFC 4193)
  - fc00::/7, qty: 2<sup>121</sup>
- device itself (localhost):
  - IPv4 127.0.0.1
  - IPv6::1
- check also reserved IP-addresses
   https://en.wikipedia.org/wiki/Reserved\_IP\_addresses

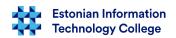

- for network configuration change the file /etc/network/interfaces
- man interfaces (man -f interfaces) for more information
- in file there are rows (0-n) ifup and ifdown commands
  - auto
  - iface
  - mapping
  - allow-
  - source
  - source-directory

Graphical *Network Manager* in case of desktop, settings are /etc/NetworkManager/ and will be replace /etc/network/ settings.

- /etc/network/interfaces
  - auto line will bing up the interface when ifup -a will be used, also automatically when computer is booting up
    - e.g.: auto lo eth0
  - allow- beginning allows handling with certain subsystem (e.g.hotplug)
    - e.g.: allow-hotplug eth1

**Technology College** 

## Network configuration

- /etc/network/interfaces
  - Iface will configure interface parameters
  - static network iface eth0 inet static address 192.168.1.10 netmask 255.255.255.0 broadcast 192.168.1.255 gateway 192.168.1.1 dns-search example.com dns-nameservers 194.126.115.18 194.126.101.34 194.126.97.30 195.250.187.46
  - dynamic network auto eth0 iface eth0 inet dhcp
  - computer itself (*loopback*) iface lo inet loopback address 127.0.0.1 netmask 255.0.0.0

manual configuration: iface eth0 inet manual ...then system will not wait DHCP if the interface is not configured and DHCP is not available

in current example the Telia Estonian nameservers are used: dns.estpak.ee [194.126.115.18] dns2.estpak.ee [194.126.101.34] dns3.estpak.ee [194.126.97.30] dns4.estpak.ee [195.250.187.46] can be also as separate row: dns-nameserver <IP> dns-nameserver <IP>

when nameservers etc settings has been changed then network interfaces should be restarted ifdown eth0 ifup eth0 NB! When you are logged in over SSH

then please be careful (better restart

the whole server)!

### DNS in manual network configuration

- in Ubuntu usually there is resolvconf installed by default in such case name servers should be manually through /etc/network/interfaces configured as described in previous slide
- when there is not resolvconf installed then there is manually needed to configure the file /etc/resolv.conf (here is an example using Telia Estonian DNS server addresses)
  - nameserver 194.126.115.18
  - nameserver 194.126.101.34
  - nameserver 194.126.97.30
  - nameserver 195.250.187.46

#### Public nameservers

- usually the ISP (Internet Service Provider) will provide name servers
- Google Public DNS
  - https://developers.google.com/speed/public-dns/
  - https://developers.google.com/speed/public-dns/docs/using
  - https://dns.google.com/
  - 8.8.8.8
  - 8.8.4.4

NB! Beware of random public name servers boundless trusting!

please see:

http://www.networkworld.com/article/2886283/security0/top-10-dns-att acks-likely-to-infiltrate-your-network.html

- OpenDNS (Cisco) offers (https://www.opendns.com/)
  - 208.67.222.222
  - 208.67.220.220

OpenDNS (part of Cisco) offers additional features:

https://use.opendns.com/

https://umbrella.cisco.com/products/features

https://www.opendns.com/home-internet-security/

more choices
 http://pcsupport.about.com/od/tipstricks/a/free-public-dns-servers.htm

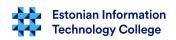

#### network interface alias

- network interface can have multiple addresses
- e.g. the following lines in file interfaces:
  - iface eth1 inet dhcp
  - iface eth1:0 inet static address 192.168.2.2 netmask 255.255.255.0
- there will be for eth1 also alias interface eth1:0, which has fixed IP-address

#### Pre-UP

- sometimes there is needed to run scripts before network interface is activated, e.g. for firewall rules. To file /etc/network/interfaces there can be added into iface section the pre-up line
- one example how to restore firewall pre-up rules
  - pre-up iptables-restore < /etc/iptables/iptables.conf</p>
- more examples
  - /usr/share/doc/ifupdown/examples/network-interfaces.gz
  - for viewing e.g. *less* can be used

- with iface settings there can be set up the commands that will be done before and after interface configuration
- after changing the /etc/network/interfaces file there has to be network service restarted
  - older than Ubuntu 14.04
    - /etc/init.d/networking restart
    - service networking restart
    - sudo invoke-rc.d networking restart
  - since Ubuntu 14.04 (systemd)
    - systemctl restart networking
    - sudo systemctl restart networking.service
    - sudo systemctl status networking
    - *sudo systemctl restart network-manager* (in case of desktop computer)
    - systemctl status NetworkManager.service (in case of desktop computer)

in case of *systemctl* there is *less* used – same as in case of man - to quit, please use *q* 

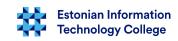

- network interfaces can be configured
  - by changing configuration files and restarting network service
  - by configuring parameters manually from command line e.g. using ifconfig, ip command
    - in such case changes are not stored permanently after restarting network service
    - also in case of computer restarting such manual settings are lost

- some examples with *ifconfig*
  - ifconfig without parameters displays current settings
  - e.g.
     ifconfig eth0 10.0.0.12 netmask 255.255.255.0 up
     will configure IP address, netmask for the interface eth0 and will bring up the network interface
  - e.g. *ifconfig eth0 down* will bring down the eth0 interface

- activating network interface
  - ifup <interface> will activate the interface
    - e.g. *ifup eth0* activates eth0 interface
  - Ifdown <interface> will stop the interface
    - e.g. *ifdown eth0* will stop the eth0 interface

## Asking the TCP/IP settings from DHCP server

- dynamic TCP/IP settings can be asked in command-line:
  - **dhclient** < network interface, e.g. eth0>
- release the settings asked via DHCP
  - dhclient -r <interface>
- information about the machine (DNS lookup)
  - host -a neti.ee (more information: man host) in the end also used ISP name server IP will be shown
  - host -a neti.ee 194.126.115.18 (querying exact DNS)
  - host -aC neti.ee (shows also SOA record)
    - host -a -t SOA neti.ee (-t CNAME, NS, SOA, SIG, KEY, AXFR, MX etc https://en.wikipedia.org/wiki/List of DNS record types )

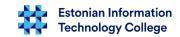

#### Wireless networks

- usually in server there are no wireless networks and in wearable computers can be configured using GUI (can safely /etc/network/interfaces leave intact). However there might be a need to configure WiFi networks from command-line
  - man iwconfig
  - e.g. iwconfig eth1 essid itcollege will configure wireless network interface eth1 into EITC WiFi network

## MAC relationship with network interface

- sometimes there is a need to bind MAC-address with specific network interface name
  - Ubuntu Server does it with the help of /etc/udev/rules.d/70persistent-net.rules file (see next slide) – also aliases can be configured through the same file (if autodetected names do not correspond to your needs)
  - NB! Binding MAC-address with specific IP address is configured in DHCP server, please see an example
- when copying (also importing) virtual machine to another host there might be MAC-addresses changed and udev rules should be reconfigured
- to see network interface MAC-addresses:
  - ifconfig -a | grep -i --color hwaddr

### MAC and a network card exchange

• when a network card will be exchanged in server then there in file /etc/udev/rules.d/70-persistent-net.rules could be a reference:

```
# This file was automatically generated by the /lib/udev/write_net_rules
# program, run by the persistent-net-generator.rules rules file.
# You can modify it, as long as you keep each rule on a single
# line, and change only the value of the NAME= key.
# PCI device 0x8086:0x1004 (e1000)
SUBSYSTEM=="net", ACTION=="add", DRIVERS=="?*", ATTR{address}=="0a:03:27:c2:b4:eb", ATTR{type}=="1", KERNEL=="eth*", NAME="eth0"
```

- commenting out (#) or deleting last rows and reboot server
- added NIC will recognized and added with correct MAC-address
- in Ubuntu 16.04 the file has to be created manually
- do not forget to change also /etc/network/interfaces file

http://unix.stackexchange.com/questions/39370/how-to-reload-udev-rules-without-reboot http://askubuntu.com/questions/689070/network-interface-name-changes-after-update-to-15-10-udev-changes

http://askubuntu.com/questions/767786/changing-network-interfaces-name-ubuntu-16-04

http://enos.itcollege.ee/~edmund/osadmin/materials/net/70-persistent-net.rules

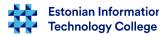

#### Route

- to check route, following commands can be used:
  - route
  - netstat -r
  - ip route show
- configure default gateway:
  - route add default gw <router IP>
  - route add default gw 10.0.0.1
- to add static route
  - route add -net <IP> netmask <MASK> <INTERFACE>
    - e.g. route add -net 10.0.0.0 netmask 255.255.255 eth0
- ....to delete:
  - route del -net 10.0.0.0 netmask 255.255.255.0 eth0

#### Network Address Translation (NAT)

- By default Linux is not acting as router. This means that not forwarding packets that are not meant for it.
- when there is needed to configure server as firewall (e.g. simple NAT) then there has to be set up packet forwarding
- /etc/sysctl.conf
  - net.ipv4.ip\_forward=1will forward IPv4 packets
  - net.ipv6.ip\_forward=1will forward IPv6 packets
- "Martian" packet for special purposes, also cyber attacks https://en.wikipedia.org/wiki/Martian packet

## Network operation test

- look at *ifconfig* output (will see the IP address)
- look at route output (will see the default gateway)
- try to ping default gateway
- check the /etc/resolv.conf for retrieved DNS addresses
- check also the output of arp -a (do you see recently pinged default gateway MAC address)
  - watch the neighbourhood
     ip neigh show
     avahi-browse -a -t -d local
     (if needed: sudo apt install avahi-discover)
- in desktop to view acquired DNS addresses:
  - Ubuntu >= 15: nmcli device show <interfacename> | grep IP4.DNS
    - nmcli device show (shows all interfaces)
  - Ubuntu <= 14: nmcli dev list iface <interfacename> | grep IP4
  - http://askubuntu.com/questions/152593/command-line-to-list-dns-servers-used-by-my-system

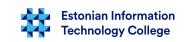

### Network operation test

- sometimes you need to see active connections between server and client – this can be retrieved using netstat (man netstat)
- netstat -I will list active (listening) ports/services in server
- netstat -ant disable reverse DNS lookup for faster output (-anu for UDP)
- netstat -tnl list all listening TCP connections (-unl for UDP)
- sudo netstat -nlpt shows also process/PID (-nlpu for UDP)
- sudo netstat -ltpe shows also process owner (-lupe for UDP)
- In the file /etc/services there are listed all services with corresponding ports
- netstat without parameters will display connections with other machines and local sockets

### Network operation test

- when there is needed a path used and where the traffic will be dropped then traceroute would help (more information: man traceroute, to install: sudo apt install traceroute) also tracepath (more information: man tracepath)
- traceroute <host or IPv4> (IPv6: traceroute6)
  - traceroute www.itcollege.ee
- tracepath <IPv4> (tracepath6 <IPv6>)

#### IPv6

- IPv4 address space 32-bit: 2<sup>32</sup> (~4,3 billion)
- IPv6 address space 128-bit: 2<sup>128</sup> (~3,4\*10<sup>38</sup>)
  - different understanding among different countries https://en.wikipedia.org/wiki/Names\_of\_large\_numbers
- IPv6 intented to replace IPv4
- many new features compared with IPv4 toward simplicity, more secure (IPsec mandatory)
  - https://www.youtube.com/watch?v=2wa7y3W2DI0
- NAT is temporary solution for IPv4 which will be simplified by IPv6 it is not needed anymore
- in Estonia:
  - http://www.ipv6-test.com/stats/country/EE
  - https://labs.ripe.net/Members/tarko\_tikan/ipv6-deployment-in-estonia
  - https://www.youtube.com/watch?v=13pieNC25P8
  - http://whatmyip.co/view/countries/EST/Internet\_Usage\_Statistics\_Estonia.html

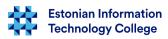

#### IPv6

- IPv6 (RFC3513, RFC4291) divided into eight 16-bit group, separated by colon – hex number
- can be reduced to: from a group take zeros off, in case of large volume of zeros replaced by double colons (just once
- in terminal (IEEE EUI-64 stiilis IPv6 address, please see also here):
   ip a (ip addr)

2: eth0: <BROADCAST,MULTICAST,UP,LOWER\_UP> mtu 1500 qdisc pfifo\_fast state UP group default qlen 1000

link/ether 00:25:ad:2c:af:17 brd ff:ff:ff:ff:ff

inet 192.168.1.2/24 scope global eth0

inet6 fe80::225:adff:fe2c:af17/64 scope link

valid\_lft forever preferred\_lft forever

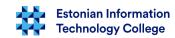

#### IPv6 addresses

- ::/128 unspecified address
- ::1/128 loopback
- **fe80::** *link-local* address
  - http://www.iana.org/assignments/iana-ipv6-special-registry/iana-ipv6-special-registry.xhtml
  - http://ipv6.com/articles/general/IPv6-Addressing.htm
  - https://wiki.kubuntu.org/IPv6
- from IPv6 link-local address can be derived a MAC address
- e.g. IPv6 address: fe80::be5f:f4ff:fe19:ad18
  - MAC address: bc:5f:f4:19:ad:18
  - fe80:: link-local address (routers do ot use)
  - ff:fe automatically inserted in the middle
- MAC to IPv6 link-local converter
  - http://ben.akrin.com/?p=1347
  - http://www.sput.nl/internet/ipv6/ll-mac.html
  - https://duckduckgo.com/?q=MAC+to+IPv6+link-local+converter

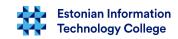

#### IPv6

in terminal (in IEEE EUI-64 style IPv6 address):
 ifconfig

```
eth0 Link encap:Ethernet HWaddr 00:25:ad:2c:af:17

inet aadress:192.168.1.2 bcast:192.168.1.255 mask:255.255.255.0

inet6 addr: fe80::225:adff:fe2c:af17/64 scope:link
....
```

- IPv6 network discovery (neighboring IPv6 addresses)
  - ip -6 neigh show (IP∨4: arp -a)
    - http://itkia.com/how-to-arp-a-in-ipv6/ in MS Windows
       netsh int ipv6 show neigh
- IPv6 record query with IPv4 address (please see unreachable problem, link2)
  - host -t AAAA ipv6.google.com
    - look also: host -a www.google.com

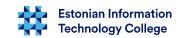

#### IPv6

- let us check whether the IPv6 is in use
  - cat /proc/net/if\_inet6

Ismod | grep ipv6 (if needed: sudo modprobe ipv6)

```
nf_log_ipv6 16384 5

nf_conntrack_ipv6 20480 8

nf_defrag_ipv6 36864 1 nf_conntrack_ipv6

nf_reject_ipv6 16384 1 ip6t_REJECT

nf_log_common 16384 2 nf_log_ipv4,nf_log_ipv6

nf_conntrack 118784 8

nf_nat_ftp,nf_conntrack_netbios_ns,nf_nat,xt_conntrack,nf_conntrack_broadcast,nf_conntrack_ftp,nf_conntrack_ipv4,nf_conntrack_ipv6
```

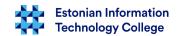

#### IPv6 in ufw firewall

- allowing /etc/default/ufw
  - IPV6=yes
- allowing the IPv6 to SSH server:
  - sudo ufw allow proto ipv6 to <serveri ipv4 address>
  - sudo ufw allow to <server ipv6 address> port 22

#### IPv6 static address

• to file /etc/network/interfaces there has been added for example:

```
### Start IPV6 static configuration
iface eth0 inet6 static
address 2607:f0d0:2001:000a:0000:0000:0000:0010
netmask 64
gateway 2607:f0d0:2001:000a:0000:0000:0000:0001 Google Public DNS
dns-nameservers 2001:4860:4860::8888 2001:4860:4860::8844
### END IPV6 configuration
```

- restart network: sudo systemctl restart networking
- Ubuntu 12.04 and older: sudo service networking restart

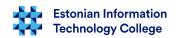

#### IPv6 check

- check the eth0 network interface
  - ifconfig eth0 | grep "inet6 addr:"
  - ip -6 address show eth0 (ip -6 a show eth0)
- ping6 <IPv6-aadress>
  - ping6 -c 1 ::1 (ping6 -I eth0 -c 1 ::1)
- whenever in ping threre is a message: *connect: Invalid argument* rhwn define also network interface: *ping6 -I eth0 fe80::212:34ff:fe12:3456* 
  - ip -6 neigh show (IPv6 addresses in neighbourhood)
  - host -t AAAA www.google.com (querying IPv6 by IPv4)
- IPv6 routing table
  - netstat -nr -6
  - ip -6 r
- IPv6 ping in web
  - http://www.subnetonline.com/pages/ipv6-network-tools/online-ipv6-ping.php

## IPv6 in applications

- IPv6 in applications
  - ping6 (in MS Windows ping -6)
  - ip -6
  - ifconfig <interface> inet6....
  - traceroute6
  - tracepath6
  - ssh -6 (ssh user@IPv6%eth0)
  - scp -6 (scp test.txt user@\[fe80::221:97ff:feed:ef01%eth0\]:)

#### Links

- https://wiki.debian.org/NetworkConfiguration
- https://help.ubuntu.com/lts/serverguide/network-configuration.html
- https://help.ubuntu.com/community/InternetAndNetworking
- https://wiki.itcollege.ee/index.php/Ubuntu\_server\_v%C3%B5rgu\_seadistamine
- /usr/share/doc/ifupdown/examples/network-interfaces.gz
  - http://www.cyberciti.biz/faq/setting-up-an-network-interfaces-file/
- updating the name server settings when logged into machine over network
  - http://askubuntu.com/questions/203261/editing-dns-nameservers-in-etc-network-interfaces-without-a-restart
  - http://askubuntu.com/questions/224966/how-do-i-get-resolvconf-to-regenerate-resolv-conf-after-i-change-etc-network-in/225100#225100
- creating IP alias in Ubuntu (in Estonian)
   https://wiki.itcollege.ee/index.php/IP\_aliase\_loomine\_Ubuntus
- IP address ranges by country
  - http://www.ip2location.com/free/visitor-blocker
- Subnets
  - IPv4 https://en.wikipedia.org/wiki/IPv4\_subnetting\_reference
  - IPv6 https://en.wikipedia.org/wiki/IPv6\_subnetting\_reference
- Reserved IP addresses https://en.wikipedia.org/wiki/Reserved\_IP\_addresses

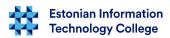

## Links (IPv6)

- https://wiki.itcollege.ee/index.php/IPv6\_v%C3%B5rguparameetrite\_seadistamine
- https://en.wikipedia.org/wiki/IPv6
- https://et.wikipedia.org/wiki/IPv6
- http://tldp.org/HOWTO/Linux+IPv6-HOWTO/
- https://www.linux.com/learn/ipv6-crash-course-linux
- Google https://www.google.com/intl/en/ipv6/
  - https://ipv6test.google.com/ readiness test
- http://www.worldipv6launch.org/ , https://getipv6.info/
- http://ipv6leak.com/ leak test
- http://www.differencebetween.net/technology/internet/difference-between-ipv4-and-ipv6/
- http://electronicdesign.com/embedded/whats-difference-between-ipv4-and-ipv6
- http://www.webopedia.com/DidYouKnow/Internet/ipv6\_ipv4\_difference.html
- http://www.networkworld.com/article/2692482/ipv6/infographic-ipv4-vs-ipv6.html
- https://help.ubuntu.com/community/WebBrowsingSlowIPv6IPv4
- http://www.itcollege.ee/en/blog/2015/01/19/ipv6-council-estonia-has-been-founded/
- https://duckduckgo.com/?q=IPv6+to+IPv4+calculator (http://ipv6.ztsoftware.net/ipv4-to-ipv6/)
- https://duckduckgo.com/?q=IPv6+calculator

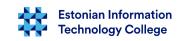

### Links (IPv6)

- IPv6 tests
  - http://ipv6-test.com/
  - http://test-ipv6.com/
  - http://ismyipv6working.com/
  - http://www.ipv6now.com.au/tools.php
  - http://www.ipv6scanner.com/
  - http://ipv6locator.net/
  - https://www.site24x7.com/tools.html
  - http://www.whatismyipv6.com/
  - http://ip.bieringer.de/
  - http://netalyzr.icsi.berkeley.edu/

## Questions?

# Thank you for your attention!

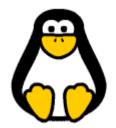